# **AQUOS Xx2 mini**

クイックスタート

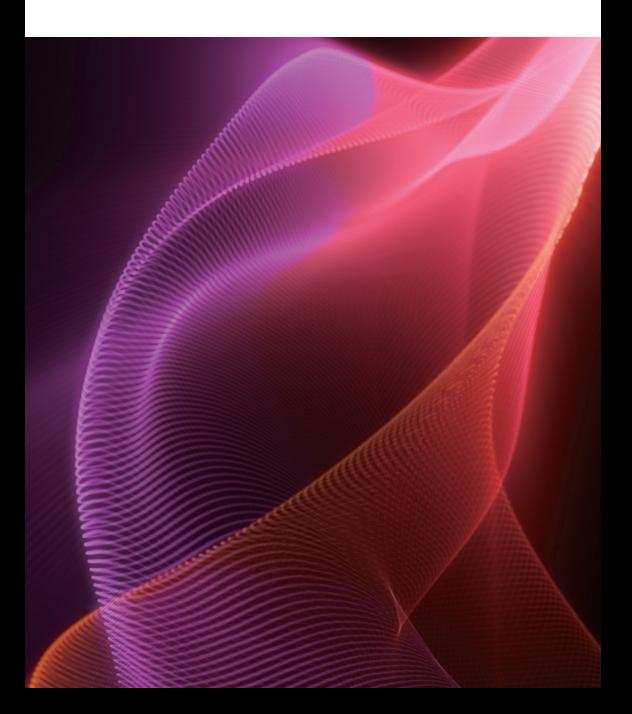

### 各部の名前/キーのはたらき

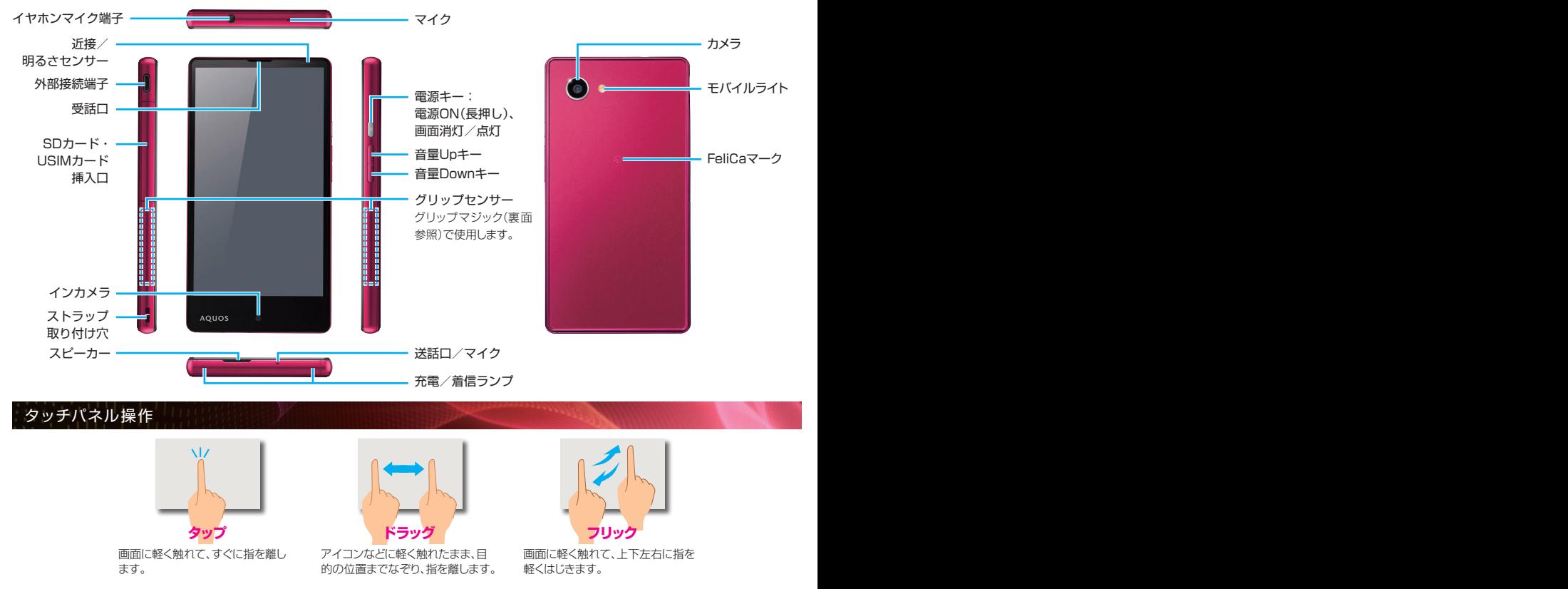

※画面のイメージやアイコンなどは、予告なく変更することがあります。

### │電源操作 │ │ │ │ │ │ │ │ │ │ │ │ │ │ │ │ │ │ 初期設定

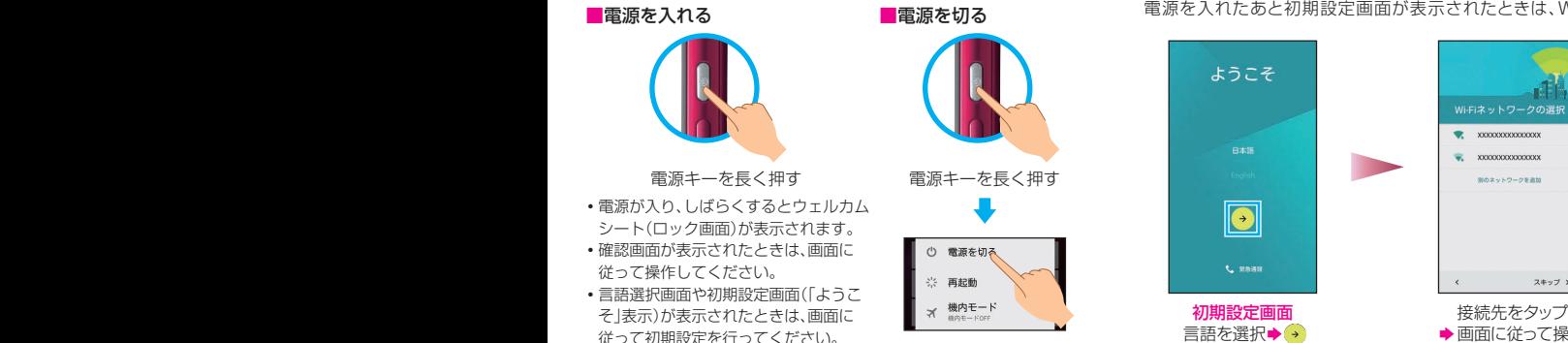

電源を切るをタップ

電源を入れたあと初期設定画面が表示されたときは、Wi-Fiの設定

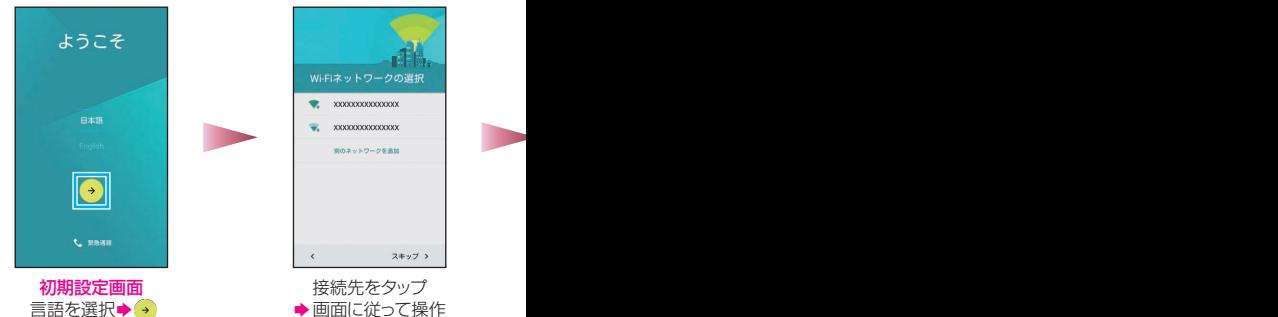

### ウェルカムシート(ロック画面)

一定時間操作しないでおくと、画面が消え画面ロックが設定されます。電源キーを押すと、ウェルカムシート(ロック画面)が表示されます。

### ウェルカムシート(ロック画面)

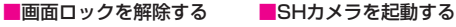

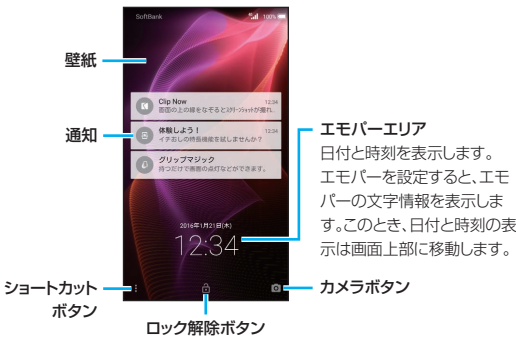

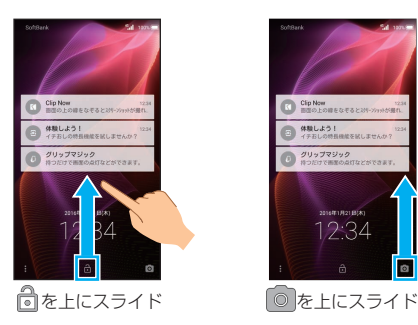

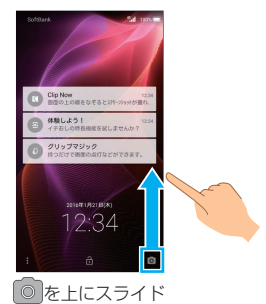

電源を入れたあと初期設定画面が表示されたときは、Wi-Fiの設定やGoogle アカウントの登録など、本機の初期設定を行うことができます。

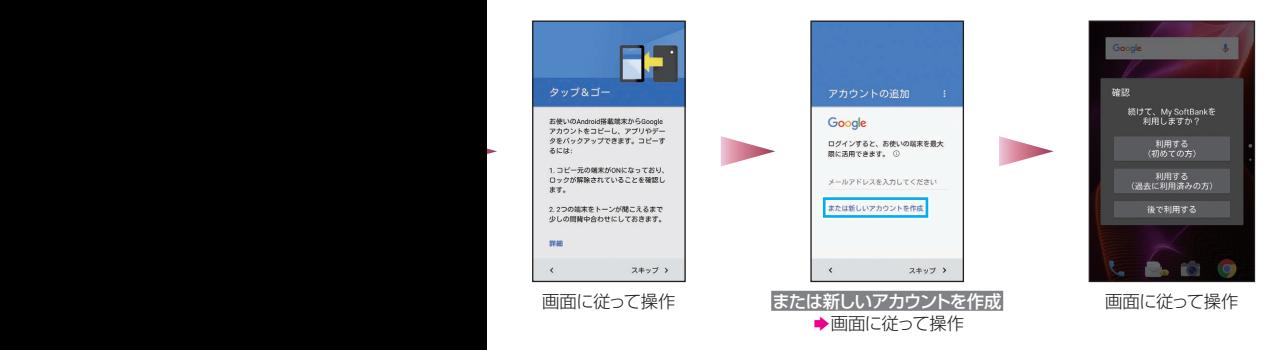

#### 初期設定について

初期設定は、はじめて電源を入れたときに 行えます。ご契約内容や本機状態によって は、初期設定画面が表示されなかったり、 画面表示や設定項目が異なったりするこ とがあります。

#### Google アカウントについて

すでにGoogle アカウントをお持ちのとき は、アカウントの 追 加 画 面で、Gmailの メールアドレスを入力したあと、画面に 従って操作してください。

#### ■ショートカットボタンからアプリケーションを起動する

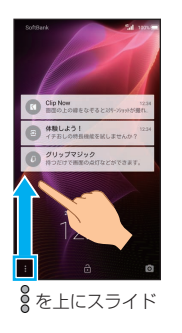

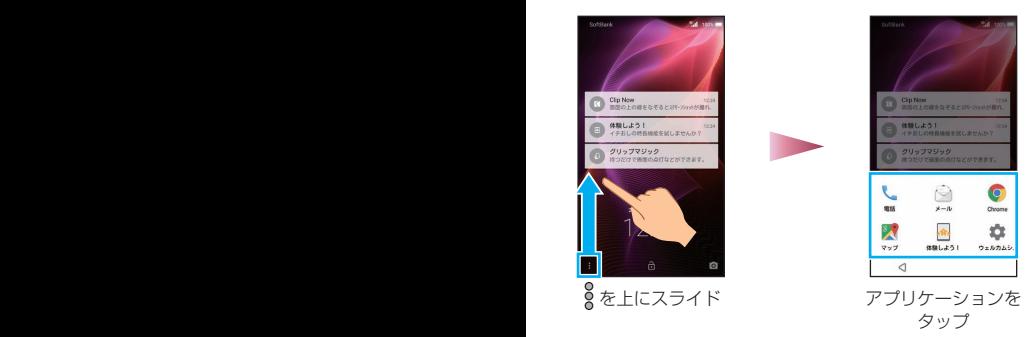

#### ■壁紙を切り替える

壁紙を左右にフリックすると、壁紙を切り替えることができます。

#### ■通知を確認する

通知を2回タップすると、通知に対応する画面が表示されます。

#### ■モバイルライトの点灯/消灯を切り替える

音量Upキーを長押しすると、モバイルライトの点灯/消灯を切り 替えることができます。

#### ■マナーモードの設定/解除を切り替える

音量Downキーを長押しすると、マナーモードの設定/解除を切り 替えることができます。

ホーム画面操作/アプリケーション起動

ホーム画面(Feel Home)は、木機の操作の中心となる画面です。アプリケーション起動やおもな設定、通知確認などが行えます。

#### ■ホーム画面(Feel Home)の基本操作

**アプリシート** いろいろなアプリケーションを 起動できます。

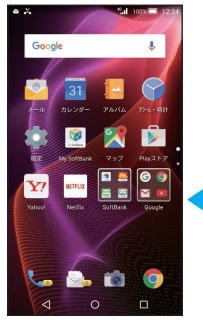

・アプリシートは複数の画面で構成 されています。

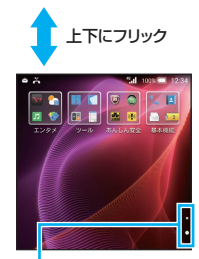

・この部分をタップしても切り替え られます。

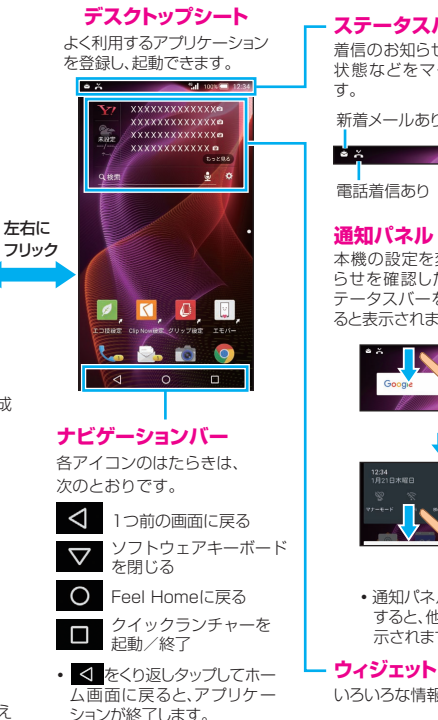

### **ステータスバー**

着信のお知らせや、本機の設定 状態などをマークで表示しま

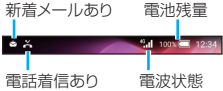

### **通知パネル**

本機の設定を変更したり、お知 らせを確認したりできます(ス テータスバーを下にドラッグす ると表示されます)。

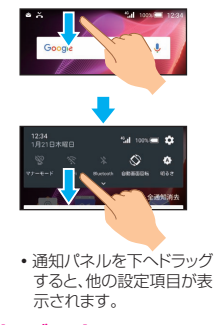

いろいろな情報が表示されます。

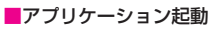

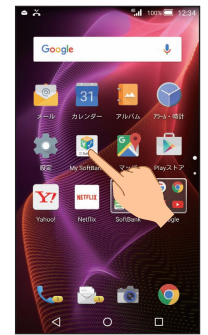

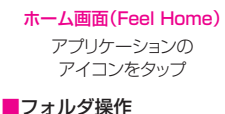

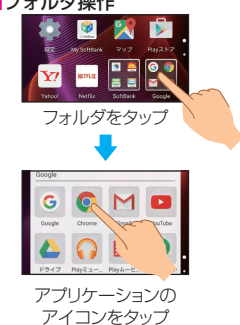

### グリップマジック

本機を握ることで画面を表示させて、着信や時間を確認することなどができます。

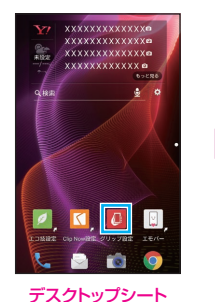

(グリップ設定)をタップ

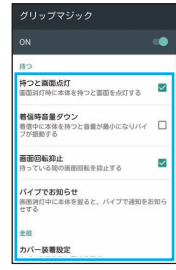

グリップマジック画面 設定する項目をタップして設定

グリップマジック利用時のご注意 持つときは、必ず左右両方のグリップセンサー部を握ってください。片方 だけ握っても、グリップセンサーは反応しません。

グリップマジックを解除する グリップマジック画面でON→ OKの順にタップします。

## エモパー

エモパーは状況に合わせて、さまざまな情報を音声や画面表示でお伝えします。 お客様の声をエモパーが認識して応答したり、お客様が話した内容をスケジュールとして記憶することもできます。

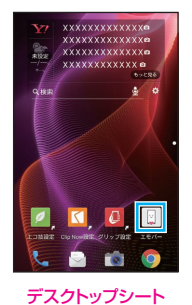

■(エモパー)をタップ

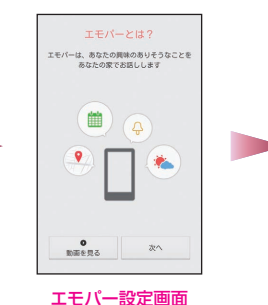

画面に従って操作

エモパーメモ エモバーにメモを話しかけると タイミングよく思い出させてくれます。 面面OFFのときやロック画面で トントンとタップして呼び出してみてください。 明日 たまご買う 外出先での利用は 設定を有効にする必要があります 戻る

OKをタップ

エモパーメモについて 音声でエモパーに予定を記憶し てもらうことができます。 記憶した内容はカレンダーに登 緑され、時期が近づくと声や表示 でお知らせします。

## 文字入力

文字の入力は、画面に表示されるソフトウェアキーボードで行います。

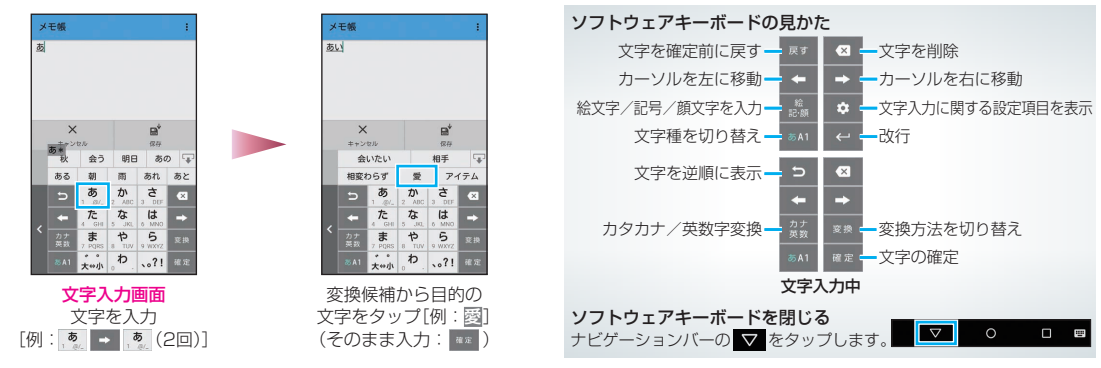

# メール

S!メール、SMSが利用できます(別アプリケーションを使用すれば、Gmail™/eメールも利用可能です)。

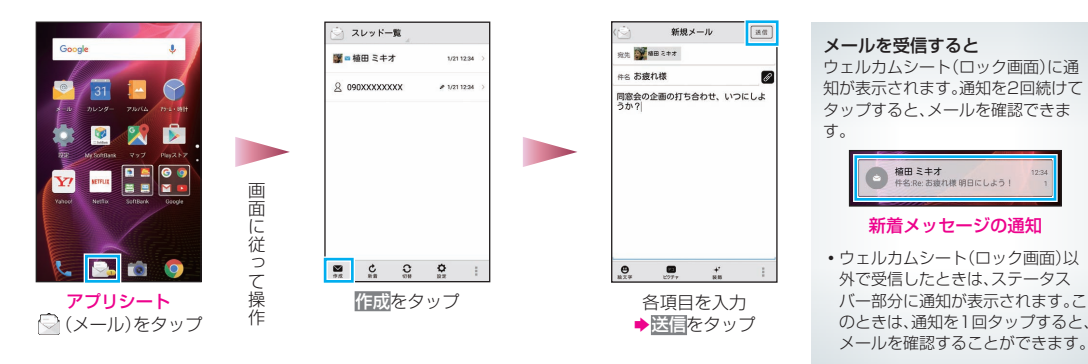

### ■ 使い方ガイド(アプリ)

このケータイの使いかたを調べたり、FAQサイトへ アクセスしたりすることができます。

アプリシートで | (基本機能)→ ■ (使い方ガイド)

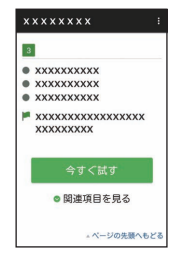

取扱説明書では今すぐ試すを タップして説明している機能 を起動できます。

### ■ ユーザーガイド

このケータイまたはパソコンでも確認できます。

### ケータイから

ブラウザのブックマークに登録されている 「オンラインマニュアル」を選択

#### パソコンから

http://www.softbank.jp/mobile/support/product/aquos-xx2-mini/ ※PDF版もダウンロードできます。

### 取扱説明書 お問い合わせ先一覧 おりょう あいこう あいおん あいおん あいおん しお問い合わせ先一覧

お困りのときや、ご不明な点などございましたら、 お気軽に下記お問い合わせ窓口までご連絡ください。

### ■ ソフトバンクカスタマーサポート

#### 総合案内

ソフトバンク携帯電話から157(無料) 一般電話から @0800-919-0157(無料)

### 紛失・故障受付

ソフトバンク携帯電話から113(無料) 一般電話から @0800-919-0113(無料)

### ■ スマートフォンテクニカルサポートヤンター

#### スマートフォンの操作案内はこちら

ソフトバンク携帯電話から151(無料) 一般電話から @0800-1700-151(無料)

### ■ ソフトバンク国際コールヤンター

海外からのお問い合わせおよび盗難・紛失のご連絡

#### +81-92-687-0025 (有料、ソフトバンク携帯電話からは無料)

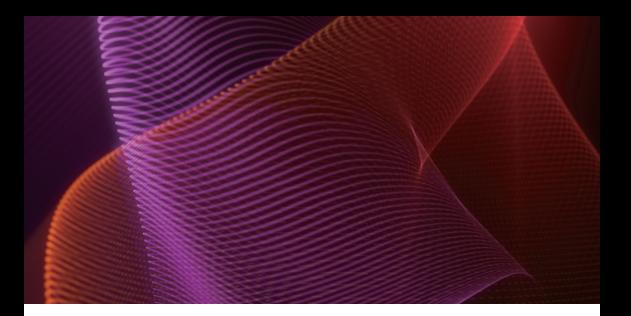

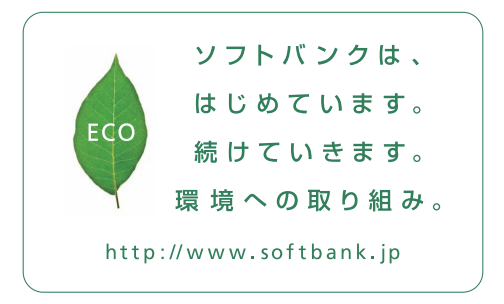

2015年12月 第1版発行 ソフトバンク株式会社 ご不明な点はお求めになった ソフトバンク携帯電話取扱店にご相談ください。 製造元:シャープ株式会社

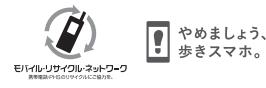

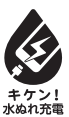

TINSJB166AFZZ 15M 77.1 DS MK16①